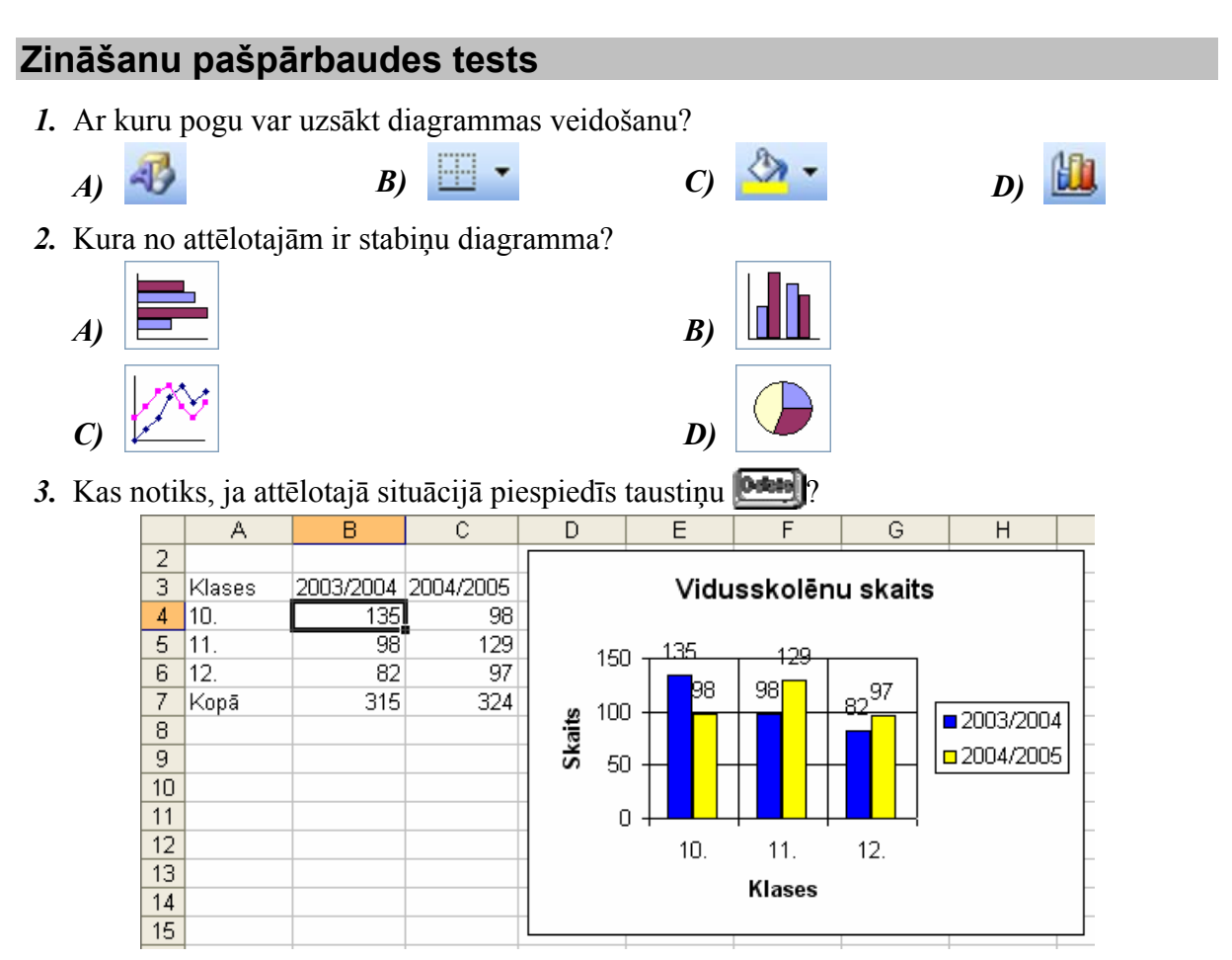

- A) tiks dzēsts skaitlis šūnā B4 un stabinš, kas šo vērtību attēlo diagrammā
- B) tiks dzēsts tikai skaitlis šūnā B4, bet diagramma paliks bez izmaiņām
- C) tiks uzdots jautājums, vai dzēst datus arī no diagrammas
- D) diagrammā tiks dzēsti stabiņi, kas attēlo skolēnu skaitu 2003./2004. mācību gadā
- 4. Kurā dialoga loga Chart Options lapiņā diagrammai var pievienot un noņemt palīglīnijas perpendikulāri X un Y ass iedaļām?

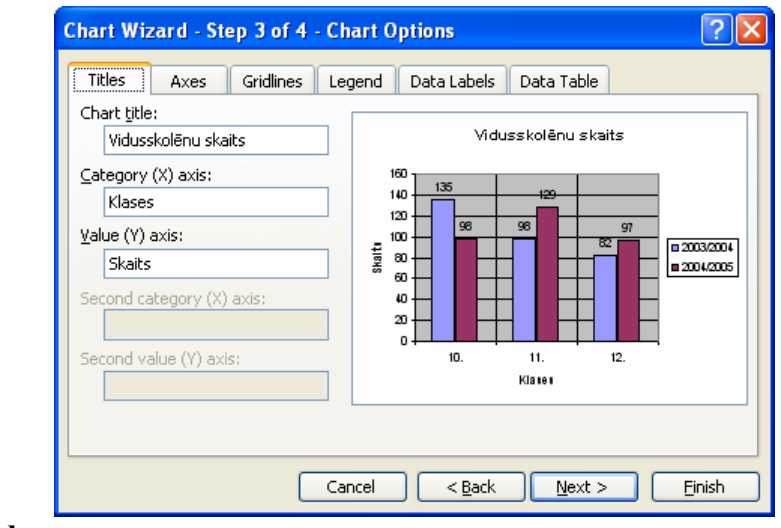

- A) Legend
- **B**) Data Labels
- C) Gridlines
- D) Axes

*5.* No cik soƺiem sastƗv diagrammu veido=anas vednis **Chart Wizard**?

- *A)* 3
- *B)* 6
- *C)* 4

*D*) tas atkarīgs no diagrammas tipa

Norādiet uzskaitītajām Chart izvēlnes komandām atbilstošās darbības!

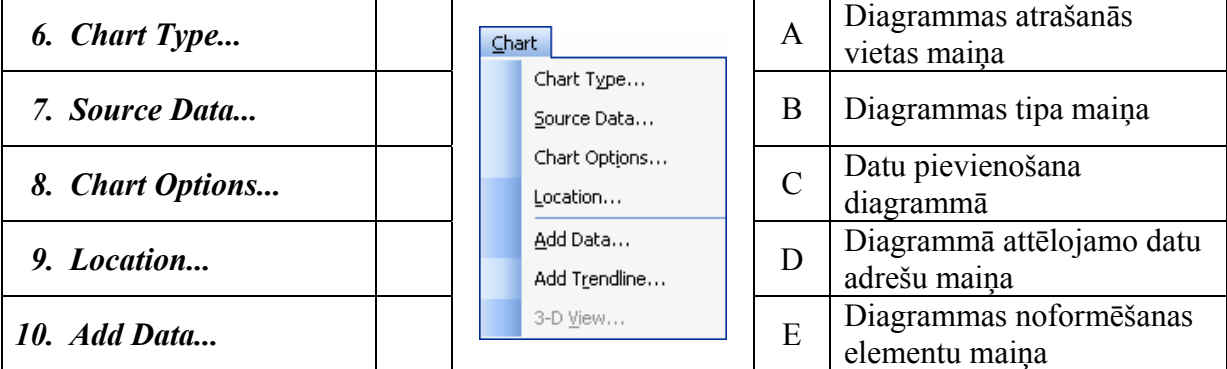

11. Diagrammas laukuma (Chart Area) noformēšanas dialoga logu nevar atvērt:

- *A*) ar dubultklikški uz diagrammas laukuma
- *B)* ar konteksta komandkartes komandu *Format Chart Area...*
- *C)* ar komandu *Format* / *Selected Chart Area...*
- *D)* ar komandu *Chart* / *Chart Options...*
- 12. Kāda darbība tiek veikta attēlotajā situācijā?

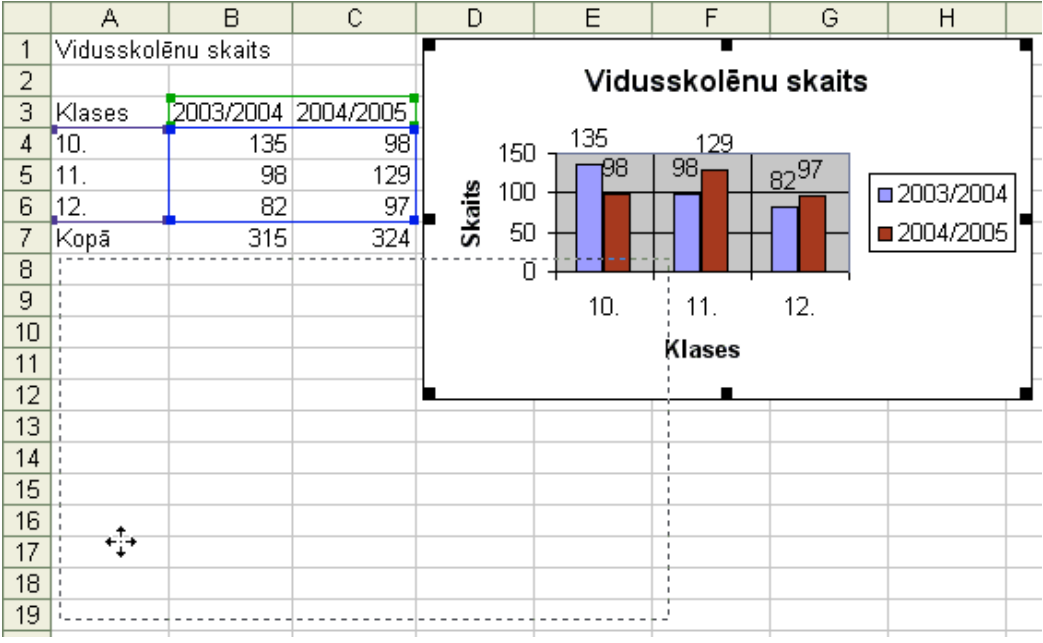

- *A*) diagrammas izmēra maiņa
- *B*) diagrammas pārvietošana
- *C*) jaunas diagrammas veidošana
- *D*) diagrammas dublēšana

## *13.* Vai jau izveidotai diagrammai var pievienot jaunus datus?

- *A*) nevar diagramma jāveido no jauna
- *B)* var
- *C*) var, bet tikai tad, ja diagrammā attēlotie dati atrodas citā darblapā
- *D*) var, bet tikai tad, ja diagrammā attēlotie dati atrodas citā darbgrāmatā

14. Kura konteksta komandkartes komanda dod iespēju mainīt diagrammas stabiņa krāsu?

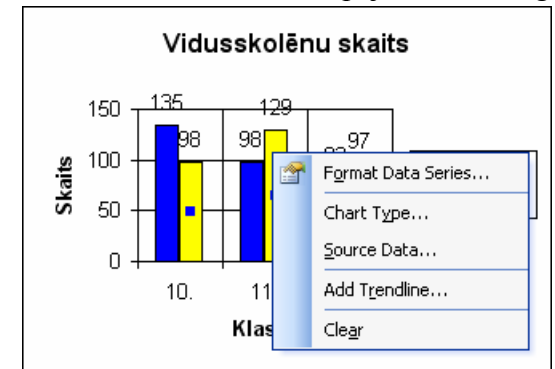

- A) Format Data Series...
- **B**) Chart Type...
- C) Source Data...
- D) Clear
- 15. Ar kuru diagrammu rīkjoslas Chart pogu diagrammai var pievienot vai noņemt leģendu?

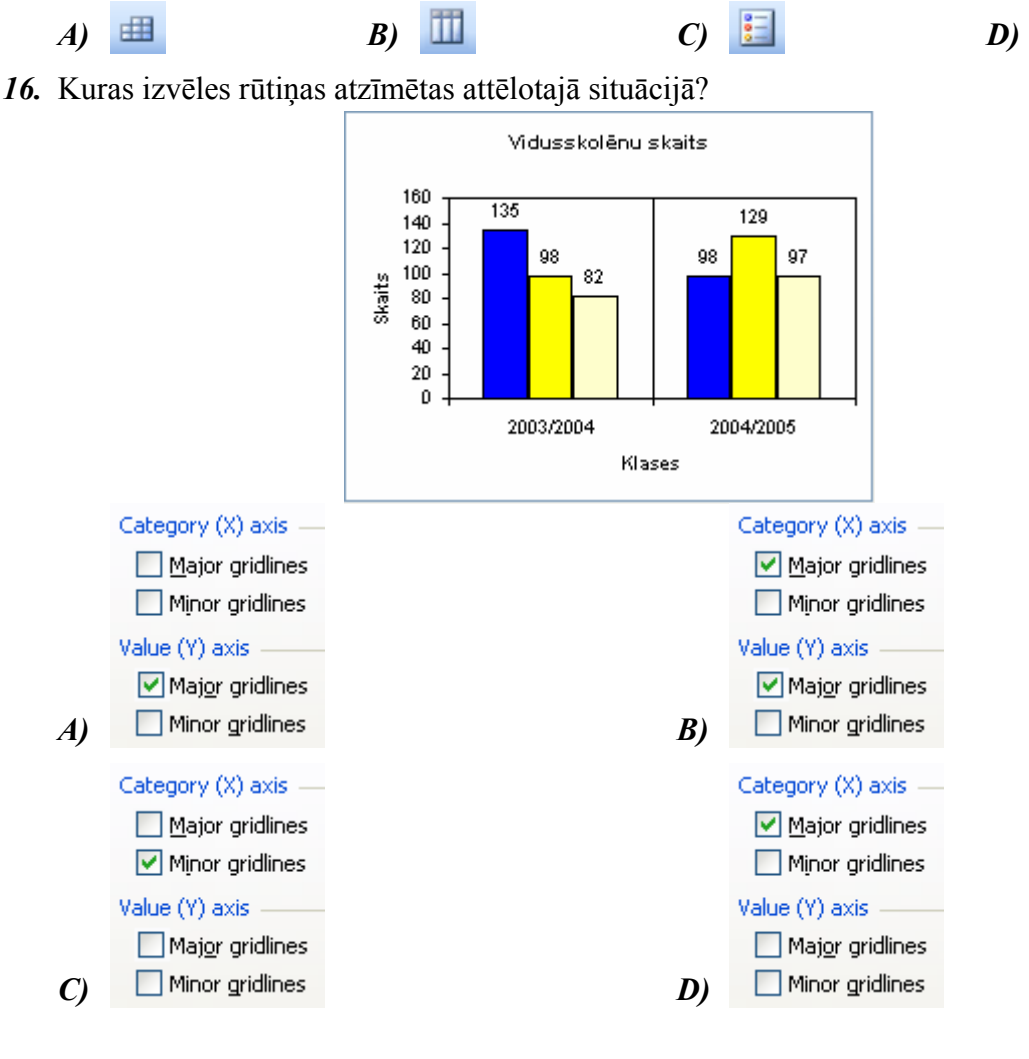

眉